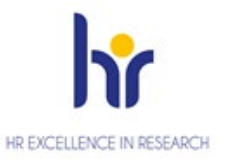

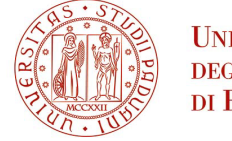

# **ISTRUZIONI PER L'IMMATRICOLAZIONE DEI VINCITORI AI CORSI DI DOTTORATO DI RICERCA XXXIX CICLO - A.A. 2023/2024**

La procedura di immatricolazione si articola in tre fasi:

- 1) Registrazione nel portale di Ateneo UNIWEB
- 2) Compilazione della domanda on line e caricamento allegati
- 3) Pagamento contributo di iscrizione

### **La procedura on line è aperta dal 12 febbraio 2024 fino al 16 febbraio 2024 ore 12.00 (ora italiana).**

## **1° Fase – Registrazione nel portale di Ateneo UNIWEB:**

- 1. Nel sito <http://www.unipd.it/> entrare in Uniweb (link in alto a sinistra), effettuando l'autenticazione al sistema secondo le istruzioni riportate nell'home page di Uniweb
- 2.Entrare nel menu a sandwich in alto a destra:

a) cliccando su "Login" se già in possesso di credenziali

oppure

b) cliccando su "Registrazione" (se non si hanno carriere attive o pregresse in Ateneo) oppure

c) cliccando su "Gestione username e password" (nel caso in cui non si ricordino o siano scadute le credenziali).

3. Effettuato il login con le proprie credenziali (in presenza di propria carriera selezionarla per continuare), sempre dal menu a sandwich in alto a destra cliccare su "Didattica"

4. Nella sezione "Dati personali", si raccomanda di inserire o, per gli utenti già registrati, verificare ed eventualmente aggiornare i propri dati anagrafici, i recapiti personali (indirizzo di residenza e/o domicilio, indirizzo mail personale, contatti telefonici), il consenso per la privacy.

Si chiede infine di provvedere all'inserimento delle proprie coordinate bancarie, seguendo le seguenti istruzioni:

cliccare su "Didattica" – "Dati personali" – "Modifica Dati di Rimborso".

Scegliere dal menu a tendina "Rimborso Bonifico Bancario" ed inserire i dati richiesti tenendo presente l'obbligatorietà di risultare intestatario del conto corrente bancario inserito.

Qualora non si sia attualmente in possesso di un conto corrente, tali dati dovranno essere inseriti **entro il 5 marzo 2024**. Il mancato rispetto della scadenza per l'inserimento in Uniweb di quanto richiesto potrebbe causare ritardi nella procedura di accredito della borsa di dottorato di ricerca.

### **2° Fase - Compilazione della domanda on line e caricamento allegati:**

1. Cliccare su "Didattica"  $\rightarrow$  "Immatricolazione"  $\rightarrow$  "Immatricolazione"  $\rightarrow$  "Immatricolazione standard 1 anno" e successivamente su "Immatricolazione Corsi ad Accesso Libero" e poi scegliere la tipologia del corso di studio: "Dottorato di ricerca".

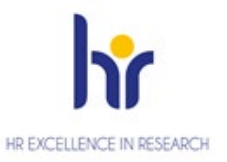

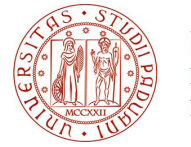

- 2. Scegliere il Corso per il quale si intende procedere con l'immatricolazione e seguire tutta la procedura guidata.
- 3. Caricare i dati relativi al Documento di Identità e il relativo file in formato .pdf (peso max 3MB)
- 4. Fare l'upload di una propria foto formato tessera a colori, in cui sia ben visibile il viso (preferibilmente di dimensione 35 mm di larghezza e 40 di altezza, max 40 MByte, in formato .jpeg o .jpg), qualora non sia già presente.
- 5. Verificare e/o inserire i dati relativi al titolo di studio di accesso conseguito.
- 6. Effettuare l'upload di documenti legati alla domanda debitamente **compilati e firmati e reperibili alla pagina https://www.unipd.it/dottorato/bandi-graduatorie**:
	- il Modulo accettazione posto (1 file .pdf peso max 3MB)
	- la Documentazione specifica del posto (massimo 4 file .pdf peso max 3MB). In questo spazio va caricato il Modulo 1. Va inoltre caricato qui, in caso di frequenza congiunta con Specializzazione Medica, il Modulo 3 e l'autorizzazione della Scuola di Specializzazione medica e l'autorizzazione del Corso di Dottorato secondo quanto previsto dall'Avviso di Selezione.
	- *obbligatorio*: per candidati con titolo di studio conseguito all'estero:
		- a) per titoli conseguiti in Paesi al di fuori dell'Unione Europea: copia, in italiano o in inglese, del titolo di II livello (Master's degree) conseguito all'estero e del certificato con indicazione delle prove sostenute e relativa votazione, con allegate relative traduzione e legalizzazione e Dichiarazione di Valore rilasciate dalle rappresentanze diplomatiche o consolari italiane o Attestati di Comparabilità e Verifica rilasciati da centri ENIC-NARIC;
		- b) per titoli conseguiti in Paesi dell'Unione Europea: Diploma e Diploma Supplement in inglese per il titolo di II livello (Master's degree) o Attestati di Comparabilità e Verifica rilasciati da centri ENIC-NARIC;
	- *obbligatorio*: per candidati con titolo di studio estero in corso di conseguimento:
		- a) certificato o autocertificazione (nei casi previsti dalla legge italiana) di iscrizione a un corso di II livello (Master's degree);
		- b) certificato o autocertificazione (nei casi previsti dalla legge italiana) degli esami di profitto sostenuti durante il percorso universitario di II livello (Master's degree), con relativa votazione;
	- *eventuale*: permesso di soggiorno in corso di validità se già rilasciato o copia dell'avvenuta richiesta alle Autorità competenti entro 8 giorni dall'ingresso in Italia (per i soli cittadini extracomunitari). (1 file .pdf peso max 3MB)
- 7. Compariranno anche i dati della prima immatricolazione nel sistema universitario italiano: verificare e/o inserire obbligatoriamente l'anno accademico.

Se tutti i dati sono corretti, si può procedere alla visualizzazione e stampa del riepilogo della domanda di immatricolazione cliccando su "Stampa domanda di immatricolazione". La stampa ha valore di riepilogo personale, pertanto NON è necessario presentarsi presso lo sportello dell'Ufficio Dottorato di Ricerca

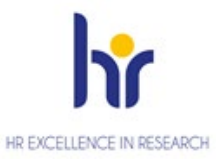

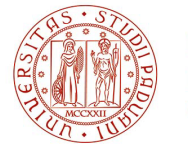

**UNIVERSITÀ DEGLI STUDI** DI PADOVA

Nel caso si voglia modificare o cancellare la domanda effettuata, cliccare su "Procedi con una nuova immatricolazione": il sistema sovrascriverà la nuova domanda sulla precedente.

#### **3° Fase – Pagamento contributo di iscrizione:**

Si dovrà quindi procedere al pagamento del contributo di iscrizione di 200,00 € tramite PagoPA seguendo le istruzioni consultabili alla pagina https://www.unipd.it/modalit-pagamento-pagopa

**L'immatricolazione verrà verificata e perfezionata d'ufficio dopo l'acquisizione del pagamento del contributo di iscrizione**; gli operatori provvederanno ad un contatto telefonico o via e-mail solo nel caso la documentazione risultasse incompleta. **Consigliamo quindi di procedere subito al pagamento del contributo**.

**La mancata compilazione della domanda di immatricolazione entro le ore 12.00 del 16 febbraio 2024 e del pagamento del contributo entro le ore 23.59 del 16 febbraio 2024 verrà considerata rinuncia irrevocabile al posto assegnato in graduatoria.** 

Pertanto, in caso di mancato rispetto dei termini, il candidato decadrà dal diritto all'iscrizione al posto assegnato in graduatoria e non assumerà rilevanza alcuna la motivazione giustificativa del ritardo. Il posto verrà considerato disponibile per il subentro.

Qualora, a seguito di rinunce, dovessero liberarsi posti con borsa di studio, potranno subentrare gli idonei.

Si raccomanda di verificare nel sito <https://www.unipd.it/dottorato/bandi-graduatorie> alla voce SUBENTRI le informazioni relative alla modalità e alle date dei subentri.

Non costituiscono immatricolazione:

- il solo pagamento contributi d'iscrizione di euro 200,00
- la sola compilazione della domanda via web.

Ufficio Dottorato di Ricerca Uffici: Via Venezia, 15 - Padova Recapito postale: Ufficio Dottorato di Ricerca -Via 8 Febbraio, 2 - 35122 Padova,

e-mail: phd.application@unipd.it Per servizio di assistenza sarà comunque attiva la linea telefonica 049/8271827 dalle ore 10,00 alle ore 12,30.